# QSBA2018<sup>Q&As</sup>

**Qlik Sense Business Analyst Certification Exam** 

# Pass QlikView QSBA2018 Exam with 100% Guarantee

Free Download Real Questions & Answers PDF and VCE file from:

https://www.pass4itsure.com/qsba2018.html

100% Passing Guarantee 100% Money Back Assurance

Following Questions and Answers are all new published by QlikView Official Exam Center

- Instant Download After Purchase
- 100% Money Back Guarantee
- 365 Days Free Update
- 800,000+ Satisfied Customers

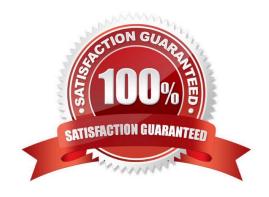

# https://www.pass4itsure.com/qsba2018.html 2024 Latest pass4itsure QSBA2018 PDF and VCE dumps Download

## **QUESTION 1**

A business analyst needs to add some images to a slide in a story in their personal workspace in Qlik Sense Enterprise.

What should the business analyst do to meet this requirement?

- A. Use the image import wizard within the hub and add to the story slide
- B. Copy and paste the images onto the story slide
- C. Upload the images to the media library and add to the story slide
- D. Drag and drop the images onto the story slide

Correct Answer: C

Reference: https://help.qlik.com/en-US/sense/February2019/pdf/Collaborate%20in%20Qlik%20Sense.pdf

### **QUESTION 2**

A business analyst must adjust and create new visualizations on a published app in Qlik Sense Enterprise. The changes need to be made very quickly.

Which two actions can the business analyst perform in the app on the hub? (Choose two.)

- A. Duplicate sheets to edit visualizations
- B. Create new sheets and visualizations
- C. Add data to the app
- D. Create and edit master items
- E. Create variables in the app

Correct Answer: AC

#### **QUESTION 3**

A business analyst creates a scatter plot and wants to save it for reuse by colleagues. The business analyst must remain the owner of this scatter plot, and should be the only person allowed to make changes. These changes should be applied automatically to all instances of this visualization.

Which two actions should the business analyst take to meet these requirements? (Choose two.)

- A. Copy the scatter plot on every sheet of the app
- B. Add the finished scatter plot to the master items
- C. Copy the scatter plot to the custom objects

## https://www.pass4itsure.com/qsba2018.html 2024 Latest pass4itsure QSBA2018 PDF and VCE dumps Download

- D. Publish the app to the Everyone stream
- E. Publish the finished scatter plot to the hub

Correct Answer: AB

Reference: https://help.qlik.com/en-US/sense/February2019/Subsystems/Hub/Content/Sense\_Hub/Visualizations/visualizations.htm

### **QUESTION 4**

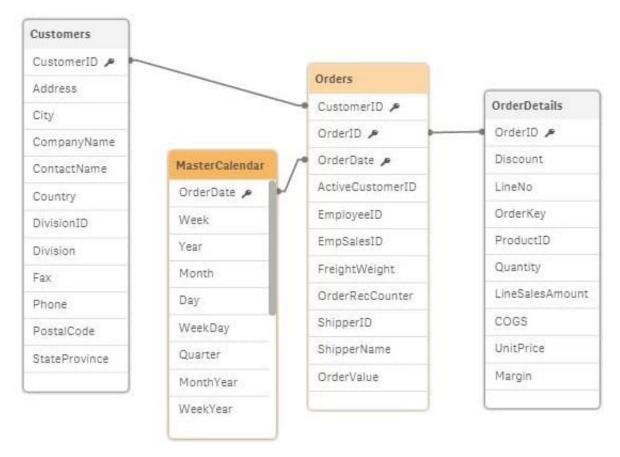

Refer to the exhibit.

A business analyst is testing an existing app that returns unexpected results.

Using the selection tool, the business analyst observes the following behavior. Select a CompanyName and the associated OrderID records are white Select a Year and all OrderID records are gray Select an OrderID and the Quarter values are all gray, but the CompanyNames are white Select a ProductID and the associated ShipperName and OrderDates are white, but the Year is gray

What is causing these results?

- A. OrderID should be the key field in the MasterCalendar
- B. The logical model is NOT a star schema
- C. The OrderDate fields are different data types

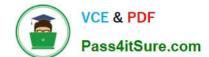

# https://www.pass4itsure.com/qsba2018.html

2024 Latest pass4itsure QSBA2018 PDF and VCE dumps Download

D. MasterCalendar should be associated to the OrderDetails table

Correct Answer: B

Reference: https://mindmajix.com/snowflake-and-star-schema-in-qlikview

### **QUESTION 5**

A business analyst has a QVD containing Sales, Manager, Date, and Region.

The business analyst needs to quickly create a sheet with three visualizations: Total Sales, Sales By Manager, and Sales by Date. The sheet must allow for analysis by Region.

In the search bar, the analyst enters "Sales", "Manager", and "Date", and adds the objects to the sheet.

Which steps should the business analyst perform to finish creating the sheet?

A. 1. Add two filter panes: Region and Sales

2.

Drag and drop Manager from the Fields list onto the sheet

3.

Add a line chart with Date as the dimension and Sales as the measure

B. 1. Add two filter panes: Date and Manager

2.

Drag and drop Sales from the Fields list onto the sheet

3.

Add a line chart with Manager as the dimension and Sales as the measure

C. 1. Add two filter panes: Sales and Manager

2.

Drag and drop Sales from the Fields list onto the sheet

3.

Add a line chart with Date as the dimension and Sales as the measure

D. 1. Add two filter panes: Region and Manager

2.

Drag and drop Sales from the Fields list onto the sheet

3.

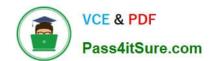

# https://www.pass4itsure.com/qsba2018.html 2024 Latest pass4itsure QSBA2018 PDF and VCE dumps Download

Add a line chart with Date as the dimension and Sales as the measure

Correct Answer: B

QSBA2018 VCE Dumps

**QSBA2018 Practice Test** 

**QSBA2018 Study Guide**